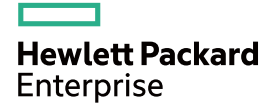

# HPE FlexFabric 5700 Switch Series OpenFlow Command Reference

Part number: 5998-5613R Software version: Release 2422P01 and later Document version: 6W100-20160331

#### © Copyright 2016 Hewlett Packard Enterprise Development LP

The information contained herein is subject to change without notice. The only warranties for Hewlett Packard Enterprise products and services are set forth in the express warranty statements accompanying such products and services. Nothing herein should be construed as constituting an additional warranty. Hewlett Packard Enterprise shall not be liable for technical or editorial errors or omissions contained herein.

Confidential computer software. Valid license from Hewlett Packard Enterprise required for possession, use, or copying. Consistent with FAR 12.211 and 12.212, Commercial Computer Software, Computer Software Documentation, and Technical Data for Commercial Items are licensed to the U.S. Government under vendor's standard commercial license.

Links to third-party websites take you outside the Hewlett Packard Enterprise website. Hewlett Packard Enterprise has no control over and is not responsible for information outside the Hewlett Packard Enterprise website.

#### **Acknowledgments**

Intel®, Itanium®, Pentium®, Intel Inside®, and the Intel Inside logo are trademarks of Intel Corporation in the United States and other countries.

Microsoft® and Windows® are trademarks of the Microsoft group of companies.

Adobe® and Acrobat® are trademarks of Adobe Systems Incorporated.

Java and Oracle are registered trademarks of Oracle and/or its affiliates.

UNIX® is a registered trademark of The Open Group.

# Contents

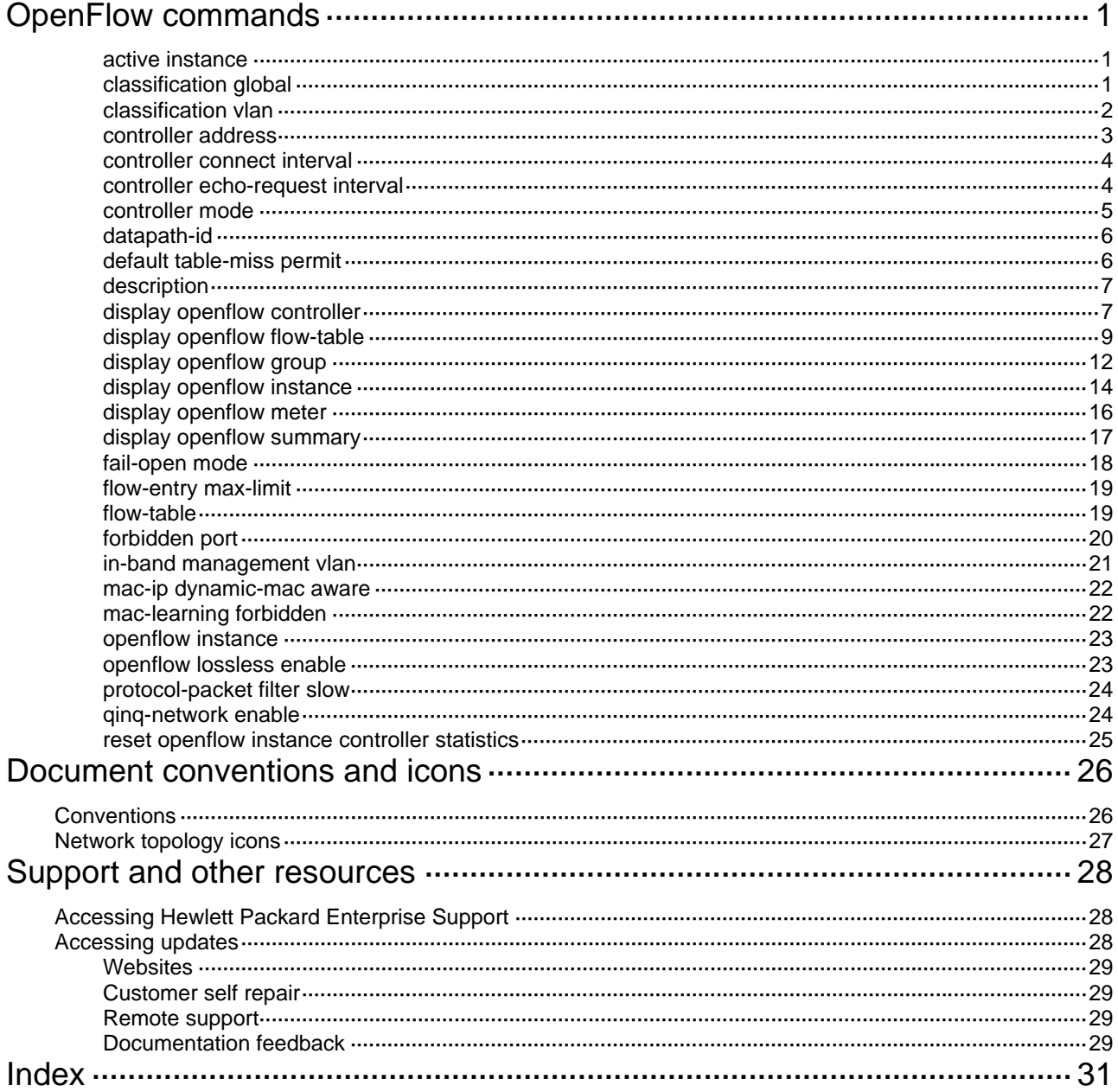

# <span id="page-3-1"></span><span id="page-3-0"></span>**OpenFlow commands**

In this chapter, an OpenFlow switch is the same as an OpenFlow instance, unless otherwise specified.

# <span id="page-3-2"></span>active instance

Use **active instance** to activate or reactivate an OpenFlow instance.

Use **undo active instance** to deactivate an OpenFlow instance.

#### **Syntax**

**active instance** 

**undo active instance**

### **Default**

An OpenFlow instance is not activated.

#### **Views**

OpenFlow instance view

#### **Predefined user roles**

network-admin

#### **Usage guidelines**

An OpenFlow instance takes effect only after it is activated.

Reactivating an OpenFlow instance refreshes the configuration data and interrupts communication with the controllers.

You can reactivate an OpenFlow instance by using the **active instance** command after you deactivate the OpenFlow instance by using the **undo active instance** command.

#### **Examples**

# Activate OpenFlow instance 1.

<Sysname> system-view [Sysname] openflow instance 1 [Sysname-of-inst-1] active instance

# <span id="page-3-3"></span>classification global

Use **classification global** to enable the global mode for an OpenFlow instance.

Use **undo classification** to remove the configuration.

#### **Syntax**

**classification global**

**undo classification**

# **Default**

An OpenFlow instance is in the VLAN mode.

## **Views**

OpenFlow instance view

#### <span id="page-4-0"></span>**Predefined user roles**

network-admin

#### **Usage guidelines**

If you execute the **classification global** and **classification vlan** commands multiple times, the most recent configuration takes effect.

By default, an OpenFlow instance is in the VLAN mode. When an OpenFlow instance is associated with VLANs, the flow entries take effect only on packets within those VLANs.

When the global mode is enabled for an OpenFlow instance, the flow entries take effect on packets within the network. All interfaces on the device belong to the OpenFlow instance, including VLAN interfaces and Layer 2 or Layer 3 Ethernet interfaces.

#### **Examples**

# Enable the global mode for OpenFlow instance 1.

```
<Sysname> system-view 
[Sysname] openflow instance 1 
[Sysname-of-inst-1] classification global
```
#### **Related commands**

#### **classification vlan**

# <span id="page-4-1"></span>classification vlan

Use **classification vlan** to associate VLANs with an OpenFlow instance.

Use **undo classification** to cancel the association.

#### **Syntax**

**classification vlan** *vlan-id* [ **mask** *vlan-mask* ] [ **loosen** ]

#### **undo classification**

#### **Default**

An OpenFlow instance is not associated with any VLAN.

## **Views**

OpenFlow instance view

#### **Predefined user roles**

network-admin

#### **Parameters**

*vlan-id*: Specifies the VLAN ID in the range of 1 to 4094.

*vlan-mask*: Specifies a VLAN mask in the range of 0 to 4095. The default value is 4095.

**loosen**: Specifies the loosen mode for the OpenFlow instance-VLAN association.

#### **Usage guidelines**

The system calculates the VLANs to be associated according to the specified VLAN ID and mask. To view the associated VLANs, use the **display openflow instance** command.

If you execute this command multiple times, the most recent configuration takes effect.

When the **loosen** keyword is specified, a port belongs to an OpenFlow instance only when the VLANs associated with the OpenFlow instance overlap with the VLANs permitted on the port.

When the **loosen** keyword is not specified, a port belongs to an OpenFlow instance only when the VLANs associated with the OpenFlow instance are a subset of the VLANs permitted on the port.

#### <span id="page-5-0"></span>**Examples**

# Associate an OpenFlow instance with a list of VLANs determined by VLAN ID 255 and VLAN mask

```
7. 
<Sysname> system-view 
[Sysname] openflow instance 1 
[Sysname-of-inst-1] classification vlan 255 mask 7
```
#### **Related commands**

**display openflow instance** 

# <span id="page-5-1"></span>controller address

Use **controller address** to specify a controller for an OpenFlow switch and configure the main connection to the controller.

Use **undo controller address** to remove the configuration.

#### **Syntax**

**controller** *controller-id* **address** { **ip** *ip-address* | **ipv6** *ipv6-address* } [ **port** *port-number* ] [ **local address** { **ip** *ip-address* | **ipv6** *ipv6-address* } [ **port** *port-number* ]] [ **ssl** *ssl-policy-name* ] [ **vrf** *vrf-name* ]

**undo controller** *controller-id* **address**

#### **Default**

An OpenFlow instance does not have a main connection to a controller.

#### **Views**

OpenFlow instance view

#### **Predefined user roles**

network-admin

#### **Parameters**

*controller-id*: Specifies a controller by its ID in the range of 0 to 63.

**ip** *ip-address*: Specifies the IPv4 address of the controller or the device.

**ipv6** *ipv6-address*: Specifies the IPv6 address of the controller or the device.

**local address**: Specifies the IPv4 or IPv6 address that the device uses to establish connections with the controller.

**port** *port-number*: Sets the port number that the device or the controller uses to establish TCP connections between them. The value range for the port number is 1 to 65535. The default value is 6633.

**ssl** *ssl-policy-name*: Specifies the SSL client policy that the controller uses to authenticate the OpenFlow switch. The policy name is a case-insensitive string of 1 to 31 characters.

**vrf** *vrf-name*: Specifies the VPN to which the controller belongs. The VRF name is the VRF instance name of MPLS L3VPN and is a case-insensitive string of 1 to 31 characters.

#### **Usage guidelines**

You can specify multiple controllers for an OpenFlow switch. The OpenFlow channel between the OpenFlow switch and each controller can have only one main connection.

<span id="page-6-0"></span>The OpenFlow switch exchanges control messages with a controller through the main connection to perform the following tasks:

- Receive flow table entries or data from the controller.
- Report information to the controller.

#### **Examples**

# Specify controller 10 for OpenFlow instance 1. The controller's IP address is 1.1.1.1 and the port number is 6666.

<Sysname> system-view [Sysname] openflow instance 1 [Sysname-of-inst-1] controller 10 address ip 1.1.1.1 port 6666

# <span id="page-6-1"></span>controller connect interval

Use **controller connect interval** to set a reconnection interval for an OpenFlow instance.

Use **undo controller connect interval** to restore the default.

#### **Syntax**

**controller connect interval** *interval-value*

#### **undo controller connect interval**

#### **Default**

The reconnection interval is 60 seconds for an OpenFlow instance.

#### **Views**

OpenFlow instance view

#### **Predefined user roles**

network-admin

#### **Parameters**

*interval-value*: Sets a reconnection interval in seconds, in the range of 10 to 120.

#### **Usage guidelines**

The OpenFlow instance waits a reconnection interval before it attempts to reconnect to a controller.

#### **Examples**

# Set the reconnection interval to 10 seconds for OpenFlow instance 1.

<Sysname> system-view [Sysname] openflow instance 1 [Sysname-of-inst-1] controller connect interval 10

# <span id="page-6-2"></span>controller echo-request interval

Use **controller echo-request interval** to set the connection detection interval for an OpenFlow switch. The connection detection interval specifies the interval at which the OpenFlow switch sends an Echo Request message to a controller.

Use **undo controller echo-request interval** to restore the default.

#### **Syntax**

**controller echo-request interval** *interval-value*

**undo controller echo-request interval**

#### <span id="page-7-0"></span>**Default**

The connection detection interval is 5 seconds for an OpenFlow switch.

## **Views**

OpenFlow instance view

## **Predefined user roles**

network-admin

### **Parameters**

*interval-value*: Specifies the connection detection interval in seconds. The value range is 1 to 10.

## **Usage guidelines**

As a best practice to reduce the CPU load, set the connection detection interval to a large value.

## **Examples**

# Set the connection detection interval to 10 seconds for OpenFlow instance 1.

```
<Sysname> system-view 
[Sysname] openflow instance 1 
[Sysname-of-inst-1] controller echo-request interval 10
```
# <span id="page-7-1"></span>controller mode

Use **controller mode** to set the controller mode for an OpenFlow instance.

Use **undo controller mode** to restore the default.

#### **Syntax**

**controller mode** { **multiple** | **single** }

## **undo controller mode**

#### **Default**

The controller mode is **multiple**.

## **Views**

OpenFlow instance view

## **Predefined user roles**

network-admin

#### **Parameters**

**multiple**: Configures the controller mode as **multiple**.

**single**: Configures the controller mode as **single**.

## **Usage guidelines**

An OpenFlow instance can connect to one or more controllers, depending on the controller mode the OpenFlow instance uses:

- **Single**—The OpenFlow instance connects to only one controller at a time. When communication with the current controller fails, the OpenFlow instance uses another controller.
- • **Multiple**—The OpenFlow instance can simultaneously connect to multiple controllers. When communication with any controller fails, the OpenFlow instance attempts to reconnect to the controller after a reconnection interval.

#### <span id="page-8-0"></span>**Examples**

# Configure the controller mode as **single** for OpenFlow instance 1.

```
<Sysname> system-view 
[Sysname] openflow instance 1 
[Sysname-of-inst-1] controller mode single
```
# <span id="page-8-1"></span>datapath-id

Use **datapath-id** to configure the datapath ID for an OpenFlow instance.

Use **undo datapath-id** to restore the default.

#### **Syntax**

**datapath-id** *datapath-id*

**undo datapath-id** 

### **Default**

The datapath ID of an OpenFlow instance contains the instance ID and the bridge MAC address. The upper 16 bits are the instance ID and the lower 48 bits are the bridge MAC address.

#### **Views**

OpenFlow instance view

#### **Predefined user roles**

network-admin

# **Parameters**

*datapath-id*: Specifies the datapath ID for an OpenFlow instance. The argument is a hexadecimal number and the value range is 1 to 0xFFFFFFFFFFFFFFFFFFFF.

#### **Examples**

# Set the datapath ID to 0x123456 for OpenFlow instance 1.

```
<Sysname> system-view 
[Sysname] openflow instance 1 
[Sysname-of-inst-1] datapath-id 123456
```
# <span id="page-8-2"></span>default table-miss permit

Use **default table-miss permit** to change the default action of the table-miss flow entry to forward packets to the normal pipeline.

Use **undo default table-miss permit** to restore the default.

#### **Syntax**

#### **default table-miss permit**

#### **undo default table-miss permit**

#### **Default**

The default action of the table-miss flow entry is to drop packets after the OpenFlow instance is activated and before the controller deploys flow entries.

#### **Views**

OpenFlow instance view

#### <span id="page-9-0"></span>**Predefined user roles**

network-admin

## **Examples**

# Change the default action of the table-miss flow entry to forward packets to the normal pipeline.

```
<Sysname> system-view 
[Sysname] openflow instance 1 
[Sysname-of-inst-1] default table-miss permit
```
# <span id="page-9-1"></span>description

Use **description** to configure a description for an OpenFlow instance.

Use **undo description** to restore the default.

#### **Syntax**

**description** *text*

**undo description**

#### **Default**

An OpenFlow instance does not have a description.

#### **Views**

OpenFlow instance view

#### **Predefined user roles**

network-admin

## **Parameters**

*text*: Specifies a description for the OpenFlow instance, a case-insensitive string of 1 to 255 characters.

## **Examples**

# Configure a description for OpenFlow instance 1 as **test-desc**.

<Sysname> system-view [Sysname] openflow instance 1 [Sysname-of-inst-1] description test-desc

# <span id="page-9-2"></span>display openflow controller

Use **display openflow controller** to display controller information for an OpenFlow instance.

## **Syntax**

**display openflow instance** *instance-id* **controller** [ *controller-id* ]

# **Views**

Any view

### **Predefined user roles**

network-admin

network-operator

#### **Parameters**

*instance-id*: Specifies an OpenFlow instance by its ID in the range of 1 to 4094.

*controller-id*: Specifies a controller by its ID in the range of 0 to 63. If no controller ID is specified, this command displays information about all controllers for an OpenFlow instance.

#### **Usage guidelines**

The controller information includes connection information and packet statistics.

### **Examples**

# # Display controller information for OpenFlow instance 10.

<Sysname> display openflow instance 10 controller

```
Instance 10 controller information: 
 Reconnect interval: 60 (s) 
Echo interval : 5 (s)
Controller ID : 1
Controller IP address : 192.168.49.49
 Controller port : 6633 
 Controller role : -- 
Connect type : TCP
 Connect state : Idle 
Packets sent : 0
Packets received : 0
 SSL policy : -- 
VRF name \qquad \qquad : -
```
## **Table 1 Command output**

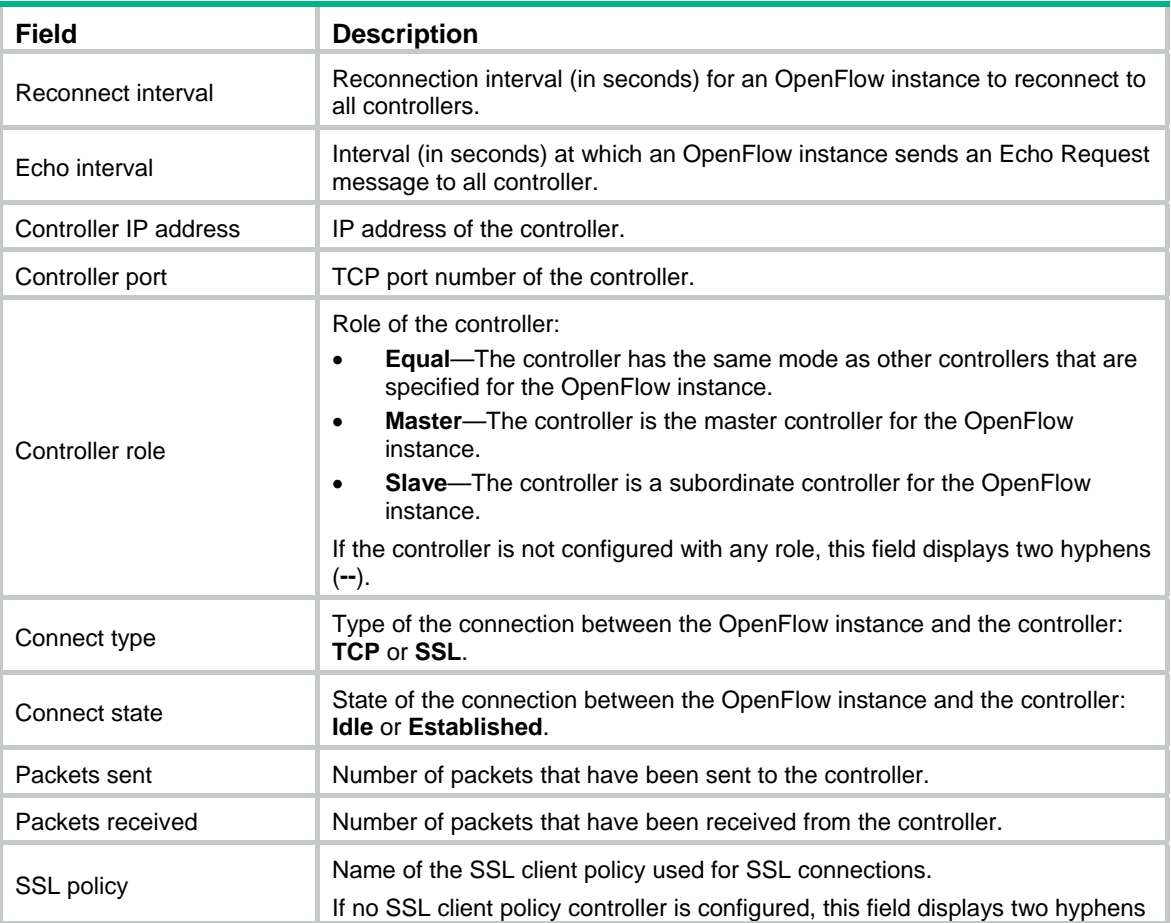

<span id="page-11-0"></span>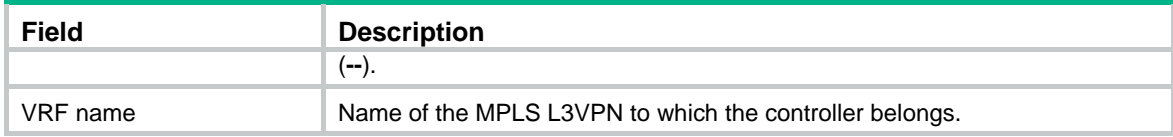

# <span id="page-11-1"></span>display openflow flow-table

Use **display openflow flow-table** to display flow table information for an OpenFlow instance.

#### **Syntax**

**display openflow instance** *instance-id* **flow-table** [ *table-id* ]

### **Views**

Any view

#### **Predefined user roles**

network-admin

network-operator

#### **Parameters**

*instance-id*: Specifies an OpenFlow instance by its ID in the range of 1 to 4094.

*table-id*: Specifies a flow table by its ID in the range of 0 to 254.

#### **Usage guidelines**

If you do not specify the flow table ID, this command displays information about all flow tables for the specified OpenFlow instance.

#### **Examples**

#### # Display information about all flow tables for OpenFlow instance 10.

```
<Sysname> display openflow instance 10 flow-table 
Instance 10 flow table information:
```

```
Table 0 information: 
  Table type: MAC-IP, flow entry count: 1, total flow entry count: 2 
MissRule (default) flow entry information: 
  cookie: 0x0, priority: 0, hard time: 0, idle time: 0, flags: reset_counts 
  |no_pkt_counts|no_byte_counts, byte count: --, packet count: -- 
Match information: any 
Instruction information: 
  Write actions: 
   Drop 
Flow entry 1 information: 
  cookie: 0x0, priority: 1, hard time: 0, idle time: 0, flags: none, 
  byte count: --, packet count: -- 
Match information: 
  Ethernet destination MAC address: 0000-0000-0001 
  Ethernet destination MAC address mask: ffff-ffff-ffff 
  VLAN ID: 100, mask: 0xfff 
Instruction information:
```

```
 Write actions: 
   Output interface: XGE1/0/4 
  Write metadata/mask: 0x0000000000000001/0xffffffffffffffff 
  Goto table: 1 
Table 1 information: 
  Table type: Extensibility, flow entry count: 2, total flow entry count: 2 
MissRule Flow entry information: 
  cookie: 0x0, priority: 0, hard time: 0, idle time: 0, flags: none, 
 byte count: --, packet count: 60 
Match information: any 
Instruction information: 
  Write actions: 
  Drop 
Flow entry 1 information: 
  cookie: 0x0, priority: 0, hard time: 0, idle time: 0, flags: flow_send_rem 
  |check_overlap, byte count: --, packet count: 1 
Match information: 
  Input interface: XGE1/0/3 
  Ethernet source MAC address: 0000-0000-0001 
  Ethernet source MAC address mask: ffff-ffff-ffff 
Instruction information: 
  Set meter: 100 
 Apply actions: 
   Output interface: XGE1/0/4 
  Write actions: 
   Output interface: Controller, send length: 128 bytes
```
#### **Table 2 Command output**

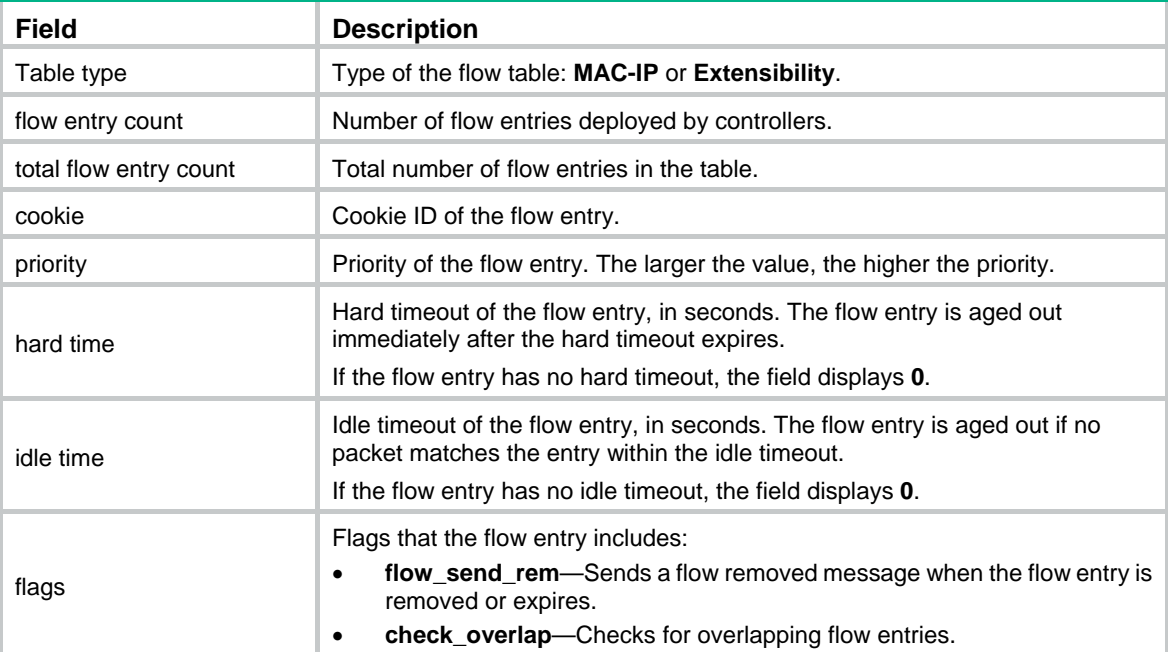

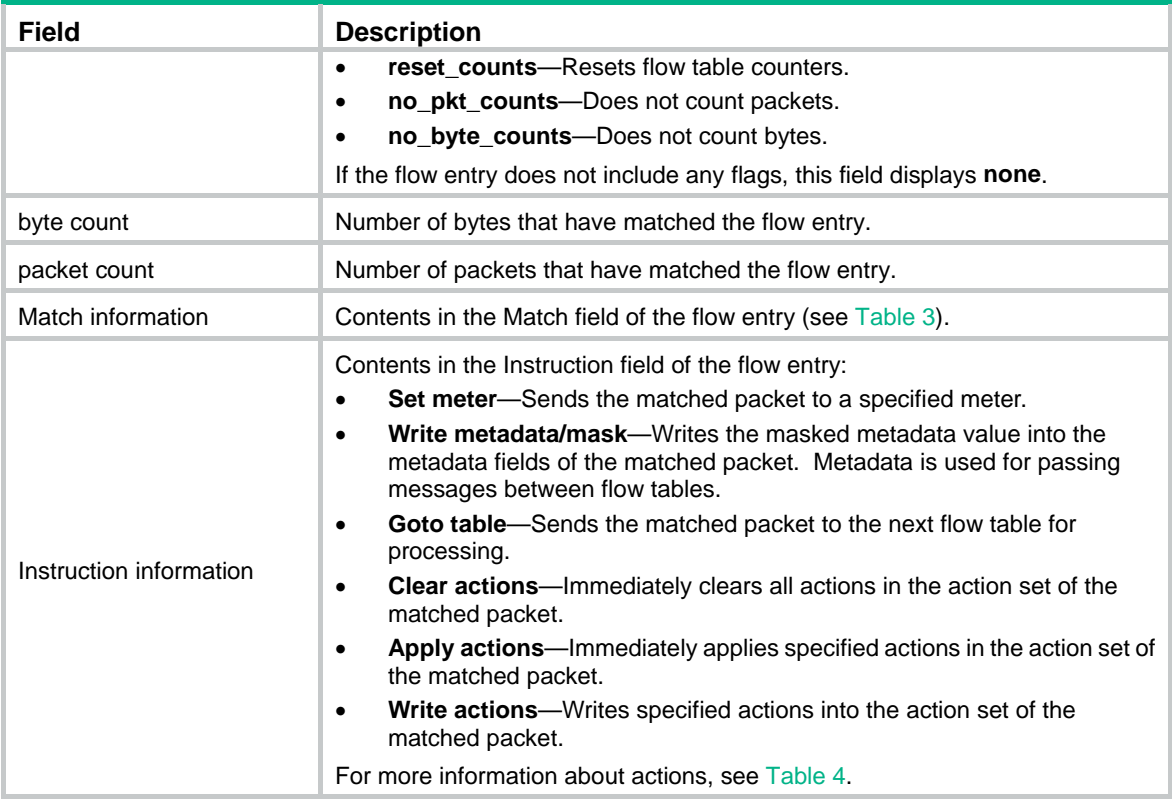

# <span id="page-13-0"></span>**Table 3 Match information**

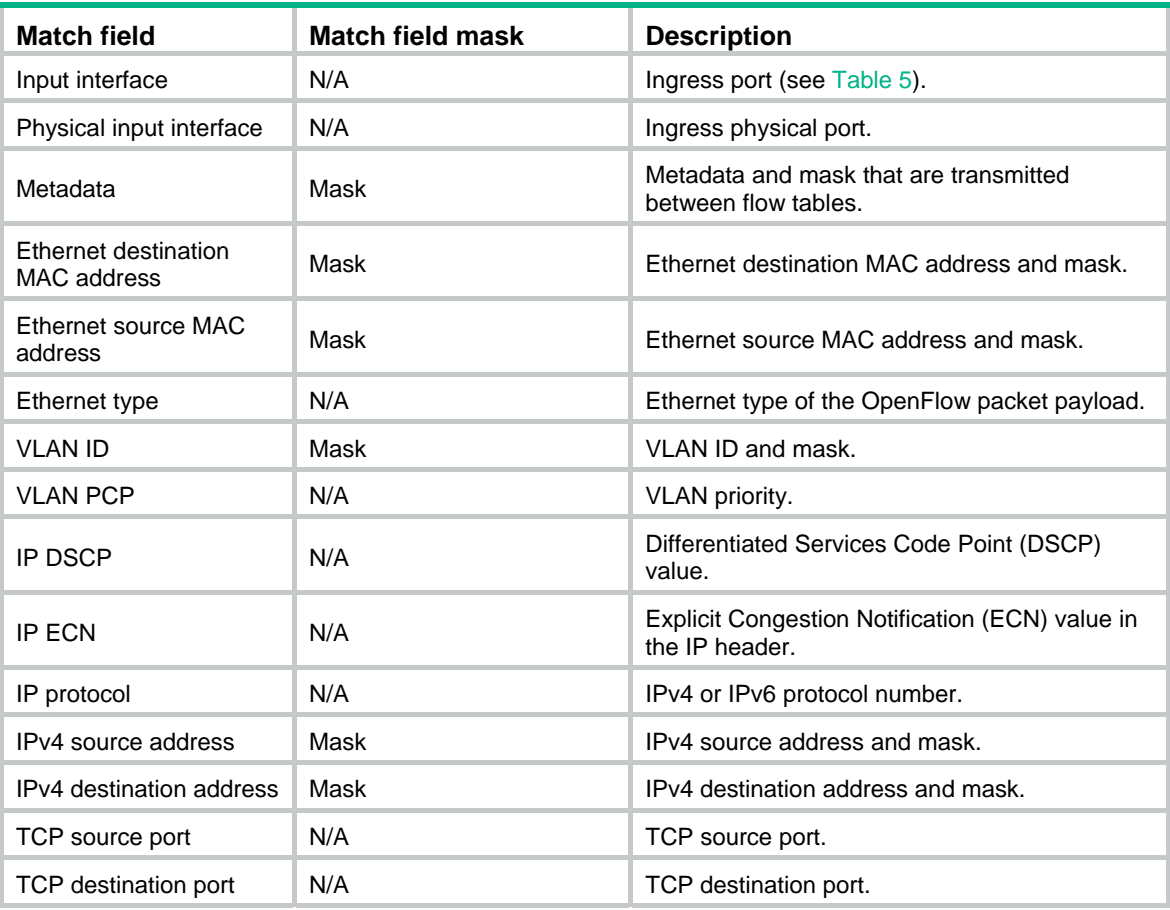

<span id="page-14-0"></span>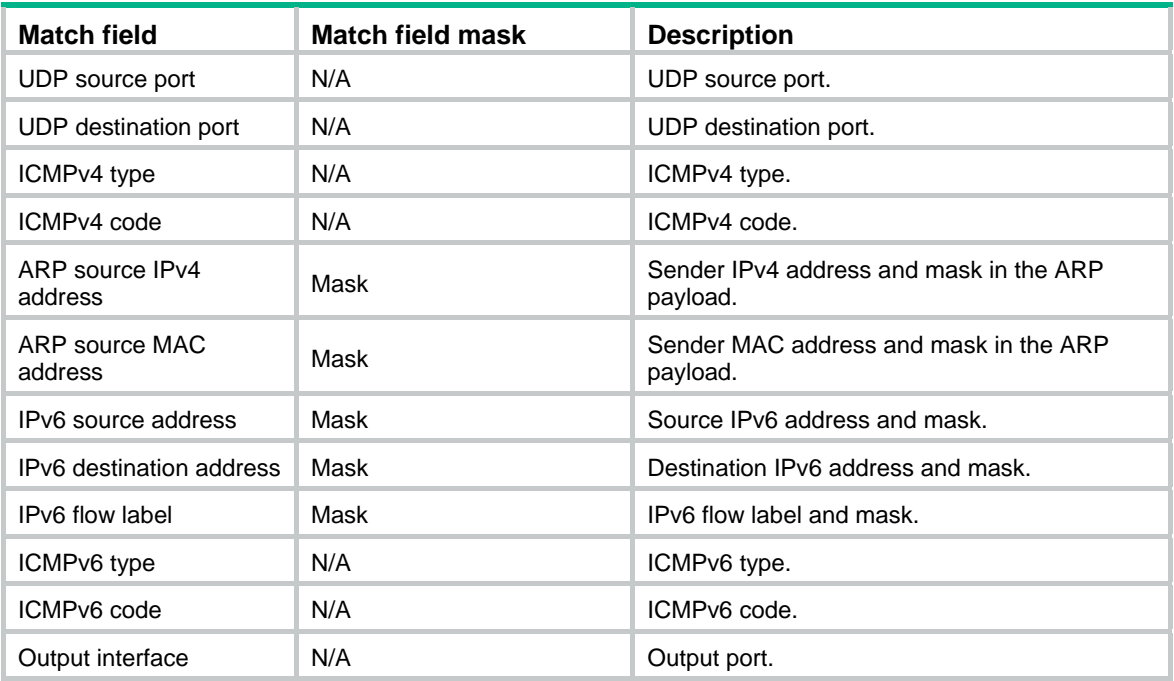

# <span id="page-14-2"></span>**Table 4 Actions**

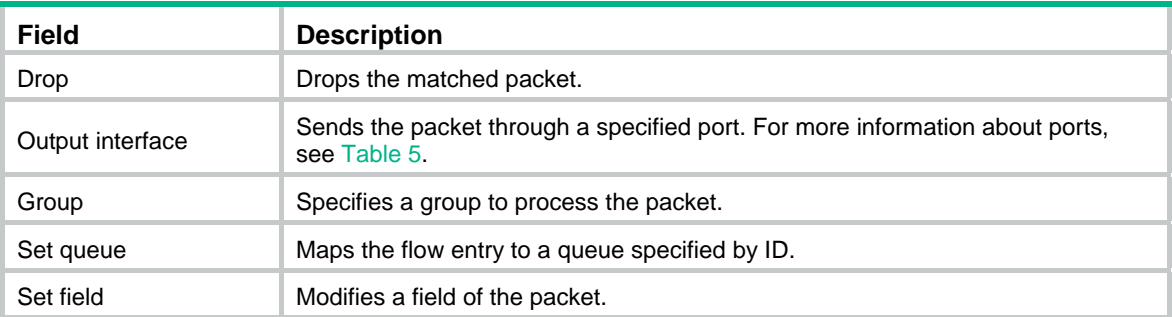

# <span id="page-14-3"></span>**Table 5 Ports**

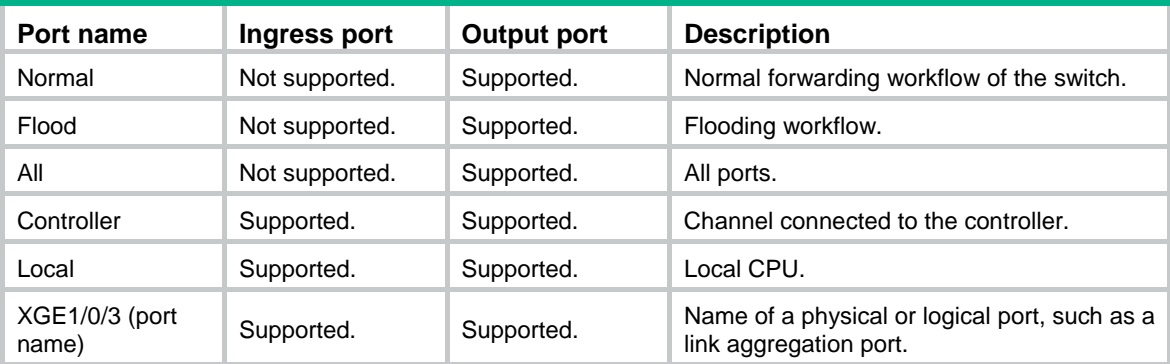

# <span id="page-14-1"></span>display openflow group

Use **display openflow group** to display the group table information for an OpenFlow instance.

**Syntax** 

**display openflow instance** *instance-id* **group** [ *group-id* ]

#### **Views**

Any view

#### **Predefined user roles**

network-admin

network-operator

#### **Parameters**

*instance-id*: Specifies an OpenFlow instance by its ID in the range of 1 to 4094.

*group-id*: Specifies a group by its ID in the range of 0 to 4294967040. If this argument is not specified, this command displays information about all group entries of the OpenFlow instance.

#### **Usage guidelines**

The group entries are referenced by flow entries to make the OpenFlow device support more packet forwarding functions, for example, multicast and broadcast. Each group table contains multiple action buckets. The actions in the buckets of a group entry are performed for packets matching the group entry.

You cannot configure group entries on the OpenFlow devices. Instead, you can configure group entries on the controller and issue the group entries to the OpenFlow device.

#### **Examples**

# Display the group table information for OpenFlow instance 10.

```
<Sysname> display openflow instance 10 group 
Instance 10 group table information: 
 Group count: 1 
Group entry 1: 
 Type: All, byte count: 55116, packet count: 401 
  Bucket 1 information: 
Action count 1, watch port: any, watch group: any 
Byte count 55116, packet count 401 
   Output interface: XGE1/0/11 
 Bucket 2 information: 
Action count 1, watch port: any, watch group: any 
Byte count --, packet count -- 
   Output interface: XGE1/0/12 
 Referenced information: 
   Count: 3 
   Flow table 0 
   Flow entry: 1, 2, 3
```
#### **Table 6 Output description**

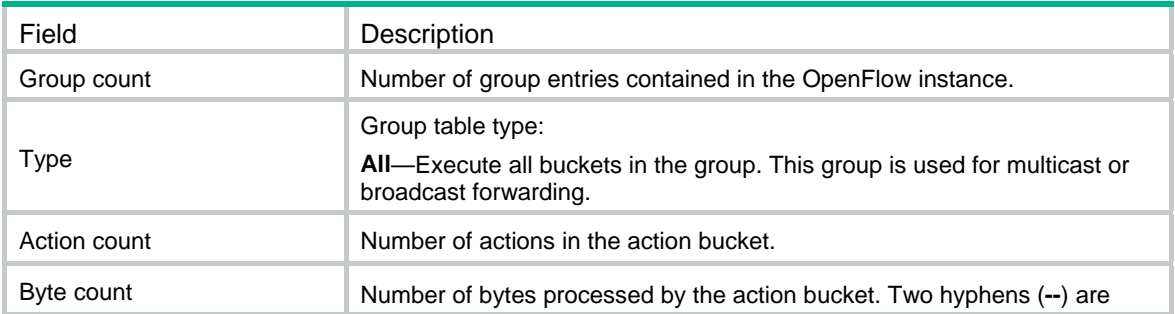

<span id="page-16-0"></span>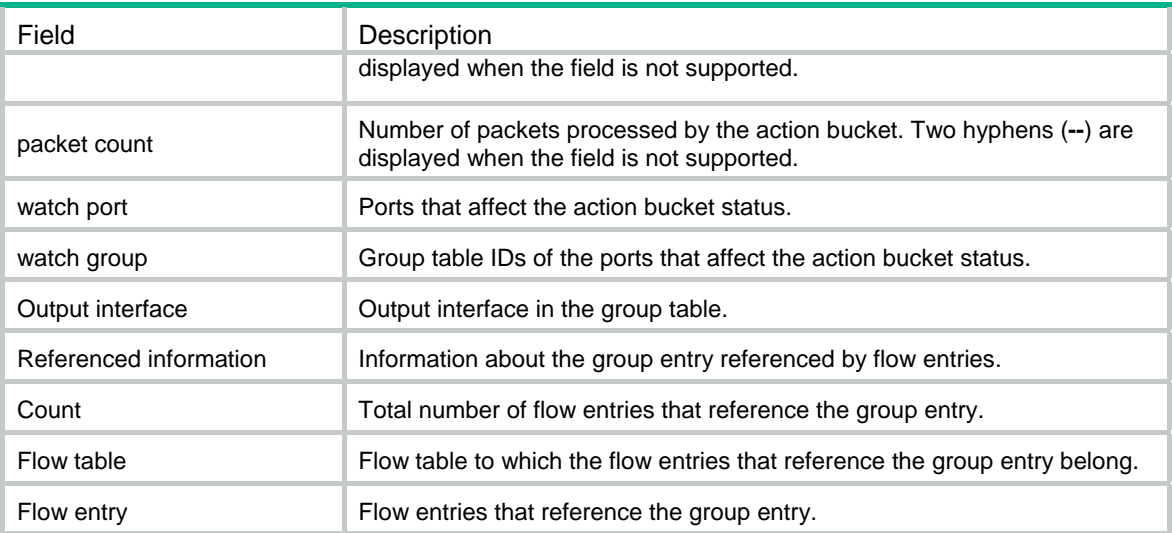

# <span id="page-16-1"></span>display openflow instance

Use **display openflow instance** to display detailed information about an OpenFlow instance.

## **Syntax**

**display openflow instance** [ *instance-id* ]

# **Views**

Any view

#### **Predefined user roles**

network-admin

network-operator

#### **Parameters**

*instance-id*: Specifies an OpenFlow instance by its ID in the range of 1 to 4094.

## **Examples**

# Display detailed information about OpenFlow instances.

```
<Sysname> display openflow instance 
Instance 10 information:
```

```
Configuration information: 
 Description : test-desc 
 Active status : Active 
 Inactive configuration: 
 Active configuration: 
   Classification :VLAN, loosen mode, total VLANs(1) 
    2 
   In-band management VLAN, total VLANs(0) 
    Empty VLAN 
   Connect mode: Multiple 
   MAC address learning: Enabled 
   Flow table: 
    Table ID(type): 0(MAC-IP), count: 0
```

```
 Flow-entry max-limit: 65535 
   Datapath ID: 0x0000001234567891 
   Default table-miss: Drop 
   Forbidden port: None 
Port information: 
  Ten-GigabitEthernet1/0/3 
Active channel information: 
  Controller 1 IP address: 192.168.49.49 port: 6633 
 Controller 2 IP address: 192.168.43.49 port: 6633
```
#### **Table 7 Command output**

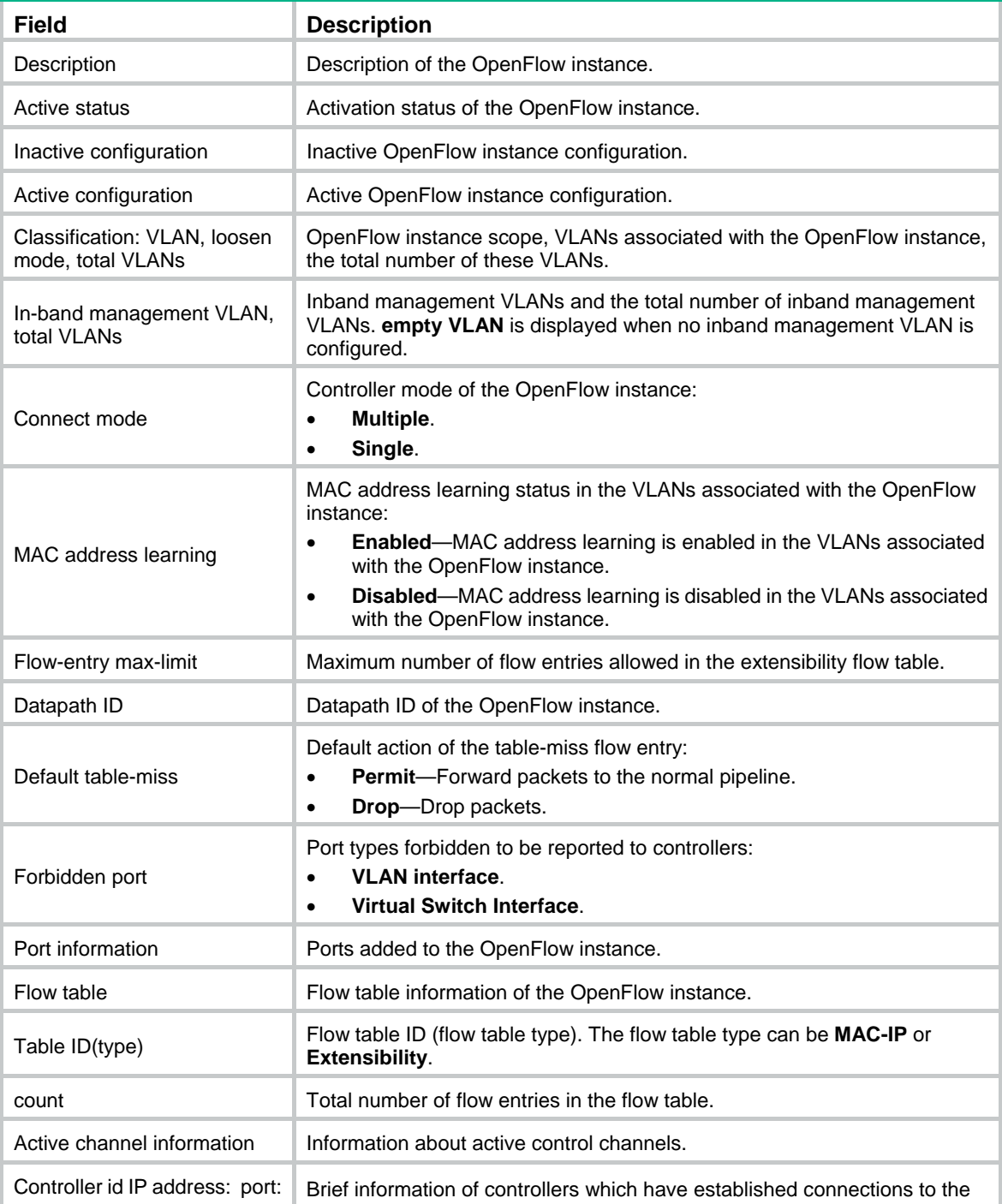

<span id="page-18-0"></span>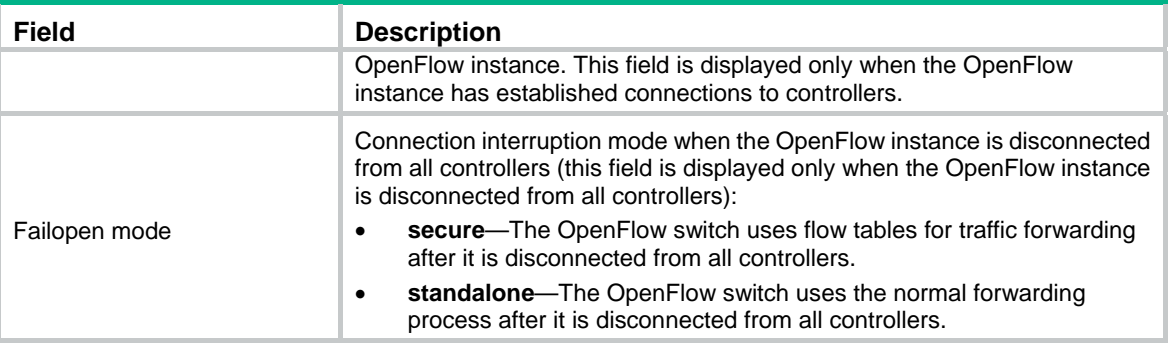

# <span id="page-18-1"></span>display openflow meter

Use **display openflow meter** to display meter entry information for an OpenFlow instance.

### **Syntax**

**display openflow instance** *instance-id* **meter** [ *meter-id* ]

#### **Views**

Any view

## **Predefined user roles**

network-admin

network-operator

#### **Parameters**

*instance-id*: Specifies an OpenFlow instance by its ID in the range of 1 to 4094.

*meter-id*: Specifies a meter by its ID in the range of 0 to 4294901760. If no meter ID is specified, this command displays information about all meter entries for an OpenFlow instance.

#### **Examples**

# Display meter entry information for OpenFlow instance 10.

```
<Sysname> display openflow instance 10 meter 
Meter flags: KBPS -- Rate value in kb/s, PKTPS -- Rate value in packet/sec 
             BURST -- Do burst size, STATS -- Collect statistics
Instance 10 meter table information: 
  meter entry count: 2 
Meter entry 100 information: 
  Meter flags: KBPS 
  Band 1 information 
  Type: drop, rate: 1024, burst size: 65536 
  Byte count: --, packet count: 0 
  Referencedinformation: 
   Count: 3 
   Flow table: 0 
   Flow entry: 1, 2, 3 
Meter entry 200 information: 
  Meter flags: KBPS
```

```
 Band 1 information 
 Type: drop, rate: 10240, burst size: 655360 
 Byte count: --, packet count: -- 
 Referenced information: 
  Count: 0
```
#### **Table 8 Command output**

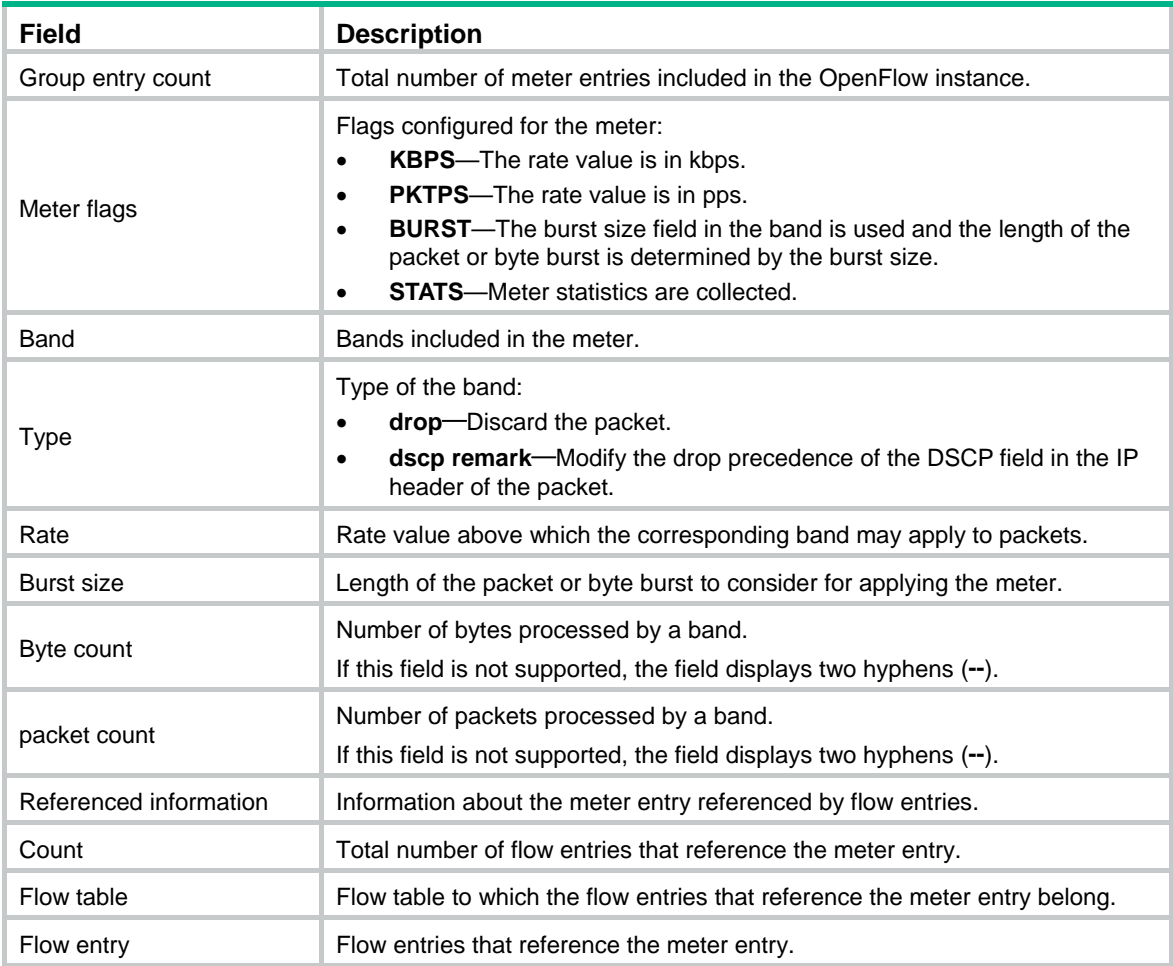

# <span id="page-19-1"></span>display openflow summary

Use **display openflow summary** to display summary OpenFlow instance information, including OpenFlow instance ID, activation status, and datapath ID.

# **Syntax**

**display openflow instance summary**

# **Views**

Any view

# **Predefined user roles**

network-admin

network-operator

## <span id="page-20-0"></span>**Examples**

# Display summary information about OpenFlow instances.

```
<Sysname> display openflow summary 
Fail Open mode: Se -- secure mode, Sa -- standalone mode 
ID Status Datapath-ID Channel Table-num Port-num Reactivate 
1 active 0x0000000100001221 Connected 2 8 Y 
10 deactive - - - - - - -
4094 active 0x00000ffe00001221 Failed(Sa) 2 0 N
```
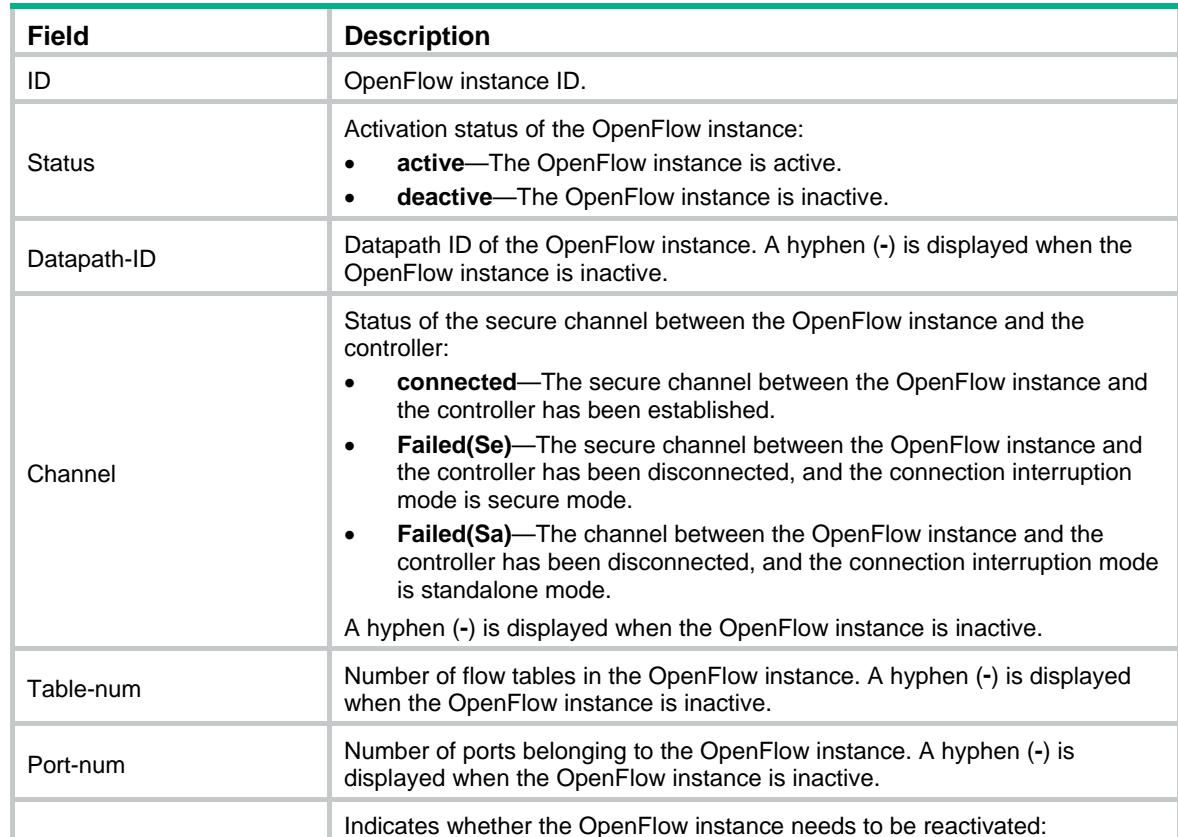

• **Y**—The OpenFlow instance needs to be reactivated.

• **N**—The OpenFlow instance does not need to be reactivated. A hyphen (**-**) is displayed when the OpenFlow instance is inactive.

#### **Table 9 Command output**

# <span id="page-20-1"></span>fail-open mode

Reactivate

Use **fail-open mode** to set the connection interruption mode for an OpenFlow switch.

Use **undo fail-open mode** to restore the default.

# **Syntax**

**fail-open mode** { **secure** | **standalone** } **undo fail-open mode**

#### <span id="page-21-0"></span>**Default**

The connection interruption mode is **secure**, and the controller deploys the table-miss flow entry (the action is **Drop**) to the OpenFlow instance.

#### **Views**

OpenFlow instance view

#### **Predefined user roles**

network-admin

#### **Parameters**

**secure**: Configures the OpenFlow switch to use flow tables for traffic forwarding after it is disconnected from all controllers.

**standalone**: Configures the OpenFlow switch to use the normal forwarding process after it is disconnected from all controllers.

#### **Examples**

# Configure the connection interruption mode to **standalone** for OpenFlow instance 1.

<Sysname> system-view [Sysname] openflow instance 1 [Sysname-of-inst-1] fail-open mode standalone

# <span id="page-21-1"></span>flow-entry max-limit

Use **flow-entry max-limit** to configure the maximum number of entries that every extensibility flow table can include.

Use **undo flow-entry max-limit** to restore the default.

#### **Syntax**

**flow-entry max-limit** *limit-value*

**undo flow-entry max-limit**

## **Default**

An extensibility flow table can include up to 65535 flow entries.

#### **Views**

OpenFlow instance view

#### **Predefined user roles**

network-admin

#### **Parameters**

*limit-value*: Specifies the maximum number of flow entries, in the range of 1 to 65535.

#### **Examples**

# Configure OpenFlow instance 1 to include up to 256 entries in each extensibility flow table. <Sysname> system-view

```
[Sysname] openflow instance 1 
[Sysname-of-inst-1] flow-entry max-limit 256
```
# <span id="page-21-2"></span>flow-table

Use **flow-table** to configure a flow table for an OpenFlow instance.

Use **undo flow-table** to restore the default.

#### <span id="page-22-0"></span>**Syntax**

```
flow-table { [ ingress-vlan ingress-table-id ] [ extensibility extensibility-table-id | mac-ip
mac-ip-table-id ] * [ egress-vlan egress-table-id ] }
```
#### **undo flow-table**

## **Default**

An OpenFlow instance has an extensibility flow table whose ID is 0.

#### **Views**

OpenFlow instance view

#### **Predefined user roles**

network-admin

#### **Parameters**

**ingress-vlan** *ingress-table-id*: Specifies a VLAN tagging flow table by its ID in the range of 0 to 254. If you specify this option, the device tags all incoming packets matching the table.

**extensibility** *extensibility-table-id*: Specifies an extensibility flow table by its ID in the range of 0 to 254.

**mac-ip** *mac-ip-table-id*: Specifies a MAC-IP flow table by its ID in the range of 0 to 254.

**egress-vlan** *egress-table-id*: Specifies a VLAN untagging flow table by its ID in the range of 0 to 254. If you specify this option, the device untags all outgoing packets matching the table.

#### **Usage guidelines**

You can specify only one MAC-IP flow table and one extensibility flow table for an OpenFlow instance, and the MAC-IP flow table ID must be smaller than the extensibility flow table ID.

Configure flow tables before you activate an OpenFlow instance.

If you execute this command multiple times, the most recent configuration takes effect.

If you specify the **ingress-vlan** *ingress-table-id* option, make sure the VLAN tagging flow table has the smallest ID among all flow tables. If you specify the **egress-vlan** *egress-table-id* option, make sure the VLAN untagging flow table has the largest ID among all flow tables. The VLAN tagging flow table and untagging flow table take effect only when the following conditions are met:

- The OpenFlow instance is configured to perform QinQ tagging for double-tagged packets passing an extensibility flow table.
- The device operates in standalone mode.

#### **Examples**

# Configure a MAC-IP flow table with ID 0 and an extensibility flow table with ID 1 for OpenFlow instance 1.

```
<Sysname> system-view 
[Sysname] openflow instance 1 
[Sysname-of-inst-1] flow-table mac-ip 0 extensibility 1
```
# <span id="page-22-1"></span>forbidden port

Use **forbidden port** to forbid an OpenFlow instance to report ports of the specified types to controllers.

Use **undo forbidden port** to restore the default.

#### <span id="page-23-0"></span>**Syntax**

#### **forbidden port vlan-interface**

## **undo forbidden port**

## **Default**

All ports that belong to an OpenFlow instance are reported to the controllers.

# **Views**

OpenFlow instance view

## **Predefined user roles**

network-admin

## **Parameters**

**vlan-interface**: Specifies VLAN interfaces that belong to an OpenFlow instance.

## **Examples**

# Forbid OpenFlow instance 1 to report VLAN interfaces that belong to the OpenFlow instance to controllers.

<Sysname> system-view [Sysname] openflow instance 1 [Sysname-of-inst-1] forbidden port vlan-interface

# <span id="page-23-1"></span>in-band management vlan

Use **in-band management vlan** to configure inband management VLANs.

Use **undo in-band management vlan** to restore the default.

## **Syntax**

**in-band management vlan** *vlan-list*

**undo in-band management vlan** 

# **Default**

No inband management VLAN is configured for an OpenFlow instance.

## **Views**

OpenFlow instance view

## **Predefined user roles**

network-admin

### **Parameters**

*vlan-list*: Specifies a list of VLANs in the format of *vlan-list* = { *vlan-id1* [ **to** *vlan-id2* ] }&<1-10>, where *vlan-id1* and *vlan-id2* are both in the range of 1 to 4094, *vlan-id2* cannot be smaller than *vlan-id1*, and &<1-10> indicates that you can specify up to 10 *vlan-id1* [ **to** *vlan-id2* ] parameters.

## **Usage guidelines**

The inband management VLANs must be a subset of the VLANs associated with the OpenFlow instance.

This command is applicable only to OpenFlow instances that are in the VLAN mode.

## **Examples**

# Configure VLAN 10 as an inband management VLAN in OpenFlow instance 1.

<span id="page-24-0"></span><Sysname> system-view [Sysname] openflow instance 1 [Sysname-of-inst-1] in-band management vlan 10

# <span id="page-24-1"></span>mac-ip dynamic-mac aware

Use **mac-ip dynamic-mac aware** to configure OpenFlow to support dynamic MAC addresses. Use **undo mac-ip dynamic-mac aware** to restore the default.

#### **Syntax**

**mac-ip dynamic-mac aware** 

**undo mac-ip dynamic-mac aware**

#### **Default**

An OpenFlow instance ignores dynamic MAC address messages sent from controllers.

## **Views**

OpenFlow instance view

#### **Predefined user roles**

network-admin

#### **Usage guidelines**

When a MAC-IP flow table is configured for an OpenFlow switch, you can configure OpenFlow to support querying and deleting dynamic MAC addresses in the table.

When this command is configured, the OpenFlow switch does not send change events for the dynamic MAC addresses to controllers.

This command is applicable only to OpenFlow instances that are in the VLAN mode.

#### **Examples**

# Configure OpenFlow instance 1 to support dynamic MAC addresses.

<Sysname> system-view [Sysname] openflow instance 1 [Sysname-of-inst-1] mac-ip dynamic-mac aware

# <span id="page-24-2"></span>mac-learning forbidden

Use **mac-learning forbidden** to configure OpenFlow to forbid MAC address learning for the VLANs associated with the OpenFlow instance.

Use **undo mac-learning forbidden** to restore the default.

## **Syntax**

**mac-learning forbidden** 

**undo mac-learning forbidden** 

#### **Default**

MAC address learning is allowed in the VLANs associated with an OpenFlow instance.

#### **Views**

OpenFlow instance view

#### <span id="page-25-0"></span>**Predefined user roles**

network-admin

#### **Usage guidelines**

This command is applicable only to OpenFlow instances that are in the VLAN mode.

#### **Examples**

# Forbid MAC address learning in the VLANs associated with OpenFlow instance 1.

<Sysname> system-view [Sysname] openflow instance 1 [Sysname-of-inst-1] mac-learning forbidden

# <span id="page-25-1"></span>openflow instance

Use **openflow instance** to create an OpenFlow instance and enter OpenFlow instance view.

Use **undo openflow instance** to remove an OpenFlow instance.

#### **Syntax**

**openflow instance** *instance-id*

**undo openflow instance** *instance-id* 

# **Default**

No OpenFlow instance exists.

#### **Views**

System view

#### **Predefined user roles**

network-admin

### **Parameters**

*instance-id*: Specifies an OpenFlow instance by its ID in the range of 1 to 4094.

#### **Examples**

# Create OpenFlow instance 1, and enter the OpenFlow instance view.

```
<Sysname> system-view 
[Sysname] openflow instance 1 
[Sysname-of-inst-1]
```
# <span id="page-25-2"></span>openflow lossless enable

Use **openflow lossless enable** to enable packet loss prevention for OpenFlow forwarding.

Use **undo openflow lossless enable** to disable packet loss prevention for OpenFlow forwarding.

## **Syntax**

**openflow lossless enable** 

**undo openflow lossless enable** 

#### **Default**

Packet loss prevention for OpenFlow forwarding is disabled.

#### <span id="page-26-0"></span>**Views**

System view

#### **Predefined user roles**

network-admin

#### **Usage guidelines**

When this feature is enabled, ACLs cannot match packets by IPv6 address.

After you enable or disable this feature, save the configuration and reboot the switch to make the configuration take effect.

#### **Examples**

# Enable packet loss prevention for OpenFlow forwarding.

<Sysname> system-view [Sysname] openflow lossless enable Do you want to change the lossless traffic mode? [Y/N]:y For the setting to take effect, save the configuration, and then reboot the device.

# <span id="page-26-1"></span>protocol-packet filter slow

Use **protocol-packet filter slow** to create a highest-priority flow entry for dropping slow protocol packets.

Use **undo protocol-packet filter** to restore the default.

#### **Syntax**

**protocol-packet filter slow** 

**undo protocol-packet filter** 

#### **Default**

An OpenFlow instance does not have a highest-priority flow entry for dropping slow protocol packets.

#### **Views**

OpenFlow instance view

#### **Predefined user roles**

network-admin

#### **Usage guidelines**

The flow entry created by using this command has a higher priority than the flow entries deployed by the controller.

The slow protocols include LACP, LAMP, and OAM.

#### **Examples**

# Create a highest-priority flow entry for OpenFlow instance 1 to drop slow protocol packets.

```
<Sysname> system-view 
[Sysname] openflow instance 1 
[Sysname-of-inst-1] protocol-packet filter slow
```
# <span id="page-26-2"></span>qinq-network enable

Use **qinq-network enable** to enable an OpenFlow instance to perform QinQ tagging for double-tagged packets passing an extensibility flow table.

Use **undo qinq-network enable** to restore the default.

#### <span id="page-27-0"></span>**Syntax**

**qinq-network enable** 

#### **undo qinq-network enable**

#### **Default**

A double-tagged packet becomes single-tagged after it passes an extensibility flow table.

#### **Views**

OpenFlow instance view

#### **Predefined user roles**

network-admin

#### **Usage guidelines**

Execute this command to make double-tagged packets keep double-tagged after the packets pass an extensibility flow table.

#### **Examples**

# Enable OpenFlow instance 1 to perform QinQ tagging for double-tagged packets passing an extensibility flow table.

<Sysname> system-view [Sysname] openflow instance 1

[Sysname-of-inst-1] qinq-network enable

# <span id="page-27-1"></span>reset openflow instance controller statistics

Use **reset openflow instance controller statistics** to clear statistics on packets that a controller sends and receives for an OpenFlow instance.

#### **Syntax**

**reset openflow instance** *instance-id* **controller** [ *controller-id* ] **statistics** 

## **Views**

User view

#### **Predefined user roles**

network-admin

network-operator

#### **Parameters**

*instance-id*: Specifies an OpenFlow instance by its ID in the range of 1 to 4094.

*controller-id*: Specifies a controller by its ID in the range of 0 to 63. If no controller ID is specified, this command clears statistics on packets that all controllers send and receive for an OpenFlow instance.

#### **Examples**

# Clear statistics on packets that all controllers send and receive for OpenFlow instance 1.

<Sysname> reset openflow instance 1 controller statistics

# <span id="page-28-1"></span><span id="page-28-0"></span>**Document conventions and icons**

# <span id="page-28-2"></span>**Conventions**

This section describes the conventions used in the documentation.

# **Port numbering in examples**

The port numbers in this document are for illustration only and might be unavailable on your device.

# **Command conventions**

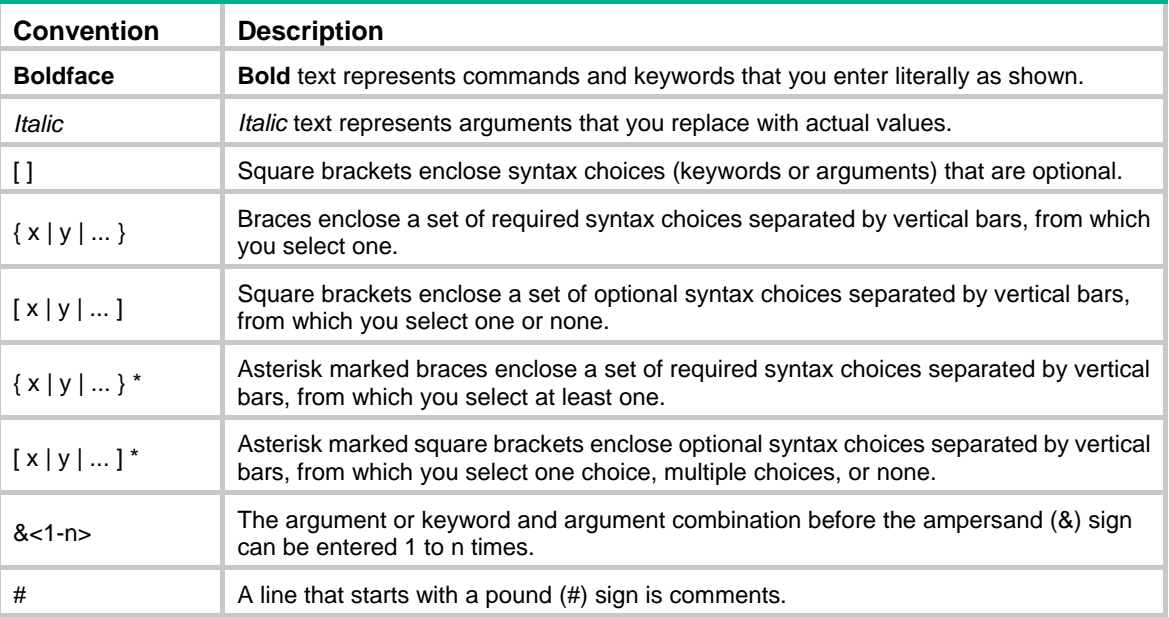

# **GUI conventions**

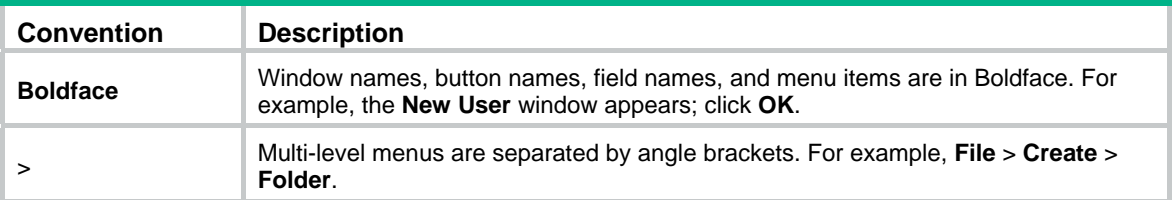

# **Symbols**

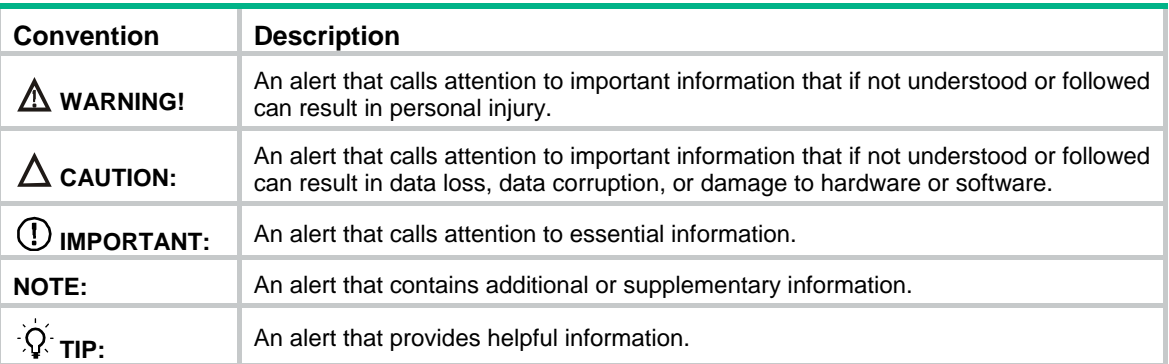

# <span id="page-29-1"></span><span id="page-29-0"></span>Network topology icons

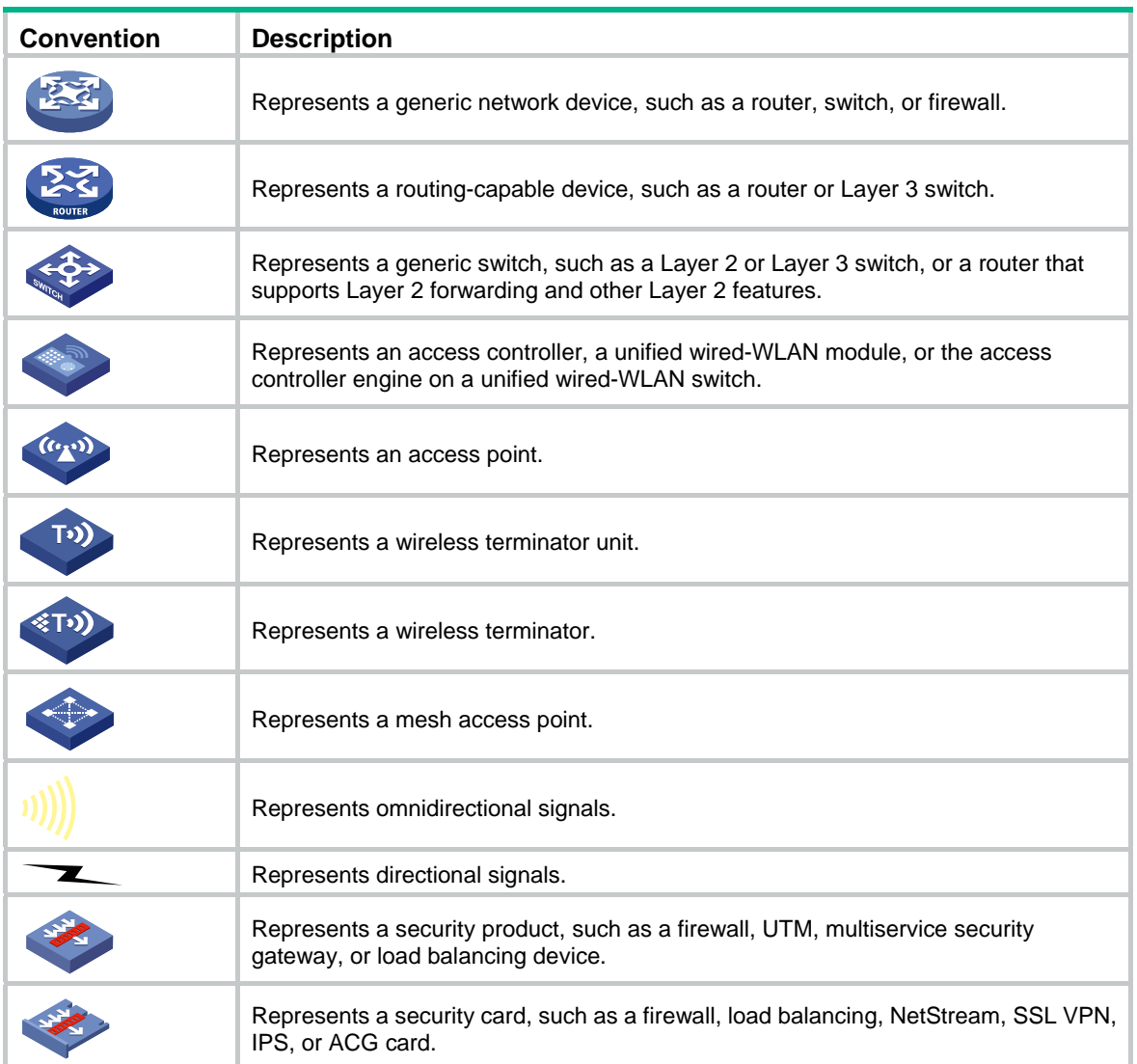

# <span id="page-30-1"></span><span id="page-30-0"></span>**Support and other resources**

# <span id="page-30-2"></span>Accessing Hewlett Packard Enterprise Support

- For live assistance, go to the Contact Hewlett Packard Enterprise Worldwide website: [www.hpe.com/assistance](http://www.hpe.com/assistance)
- To access documentation and support services, go to the Hewlett Packard Enterprise Support Center website:

# [www.hpe.com/support/hpesc](http://www.hpe.com/support/hpesc)

Information to collect

- Technical support registration number (if applicable)
- Product name, model or version, and serial number
- Operating system name and version
- **Firmware version**
- Error messages
- Product-specific reports and logs
- Add-on products or components
- Third-party products or components

# <span id="page-30-3"></span>Accessing updates

- Some software products provide a mechanism for accessing software updates through the product interface. Review your product documentation to identify the recommended software update method.
- To download product updates, go to either of the following:
	- { Hewlett Packard Enterprise Support Center **Get connected with updates** page: [www.hpe.com/support/e-updates](http://www.hpe.com/support/e-updates)
	- $\circ$  Software Depot website: [www.hpe.com/support/softwaredepot](http://www.hpe.com/support/softwaredepot)
- To view and update your entitlements, and to link your contracts, Care Packs, and warranties with your profile, go to the Hewlett Packard Enterprise Support Center **More Information on Access to Support Materials** page:

[www.hpe.com/support/AccessToSupportMaterials](http://www.hpe.com/support/AccessToSupportMaterials)

# **IMPORTANT:**

Access to some updates might require product entitlement when accessed through the Hewlett Packard Enterprise Support Center. You must have an HP Passport set up with relevant entitlements.

# <span id="page-31-1"></span><span id="page-31-0"></span>**Websites**

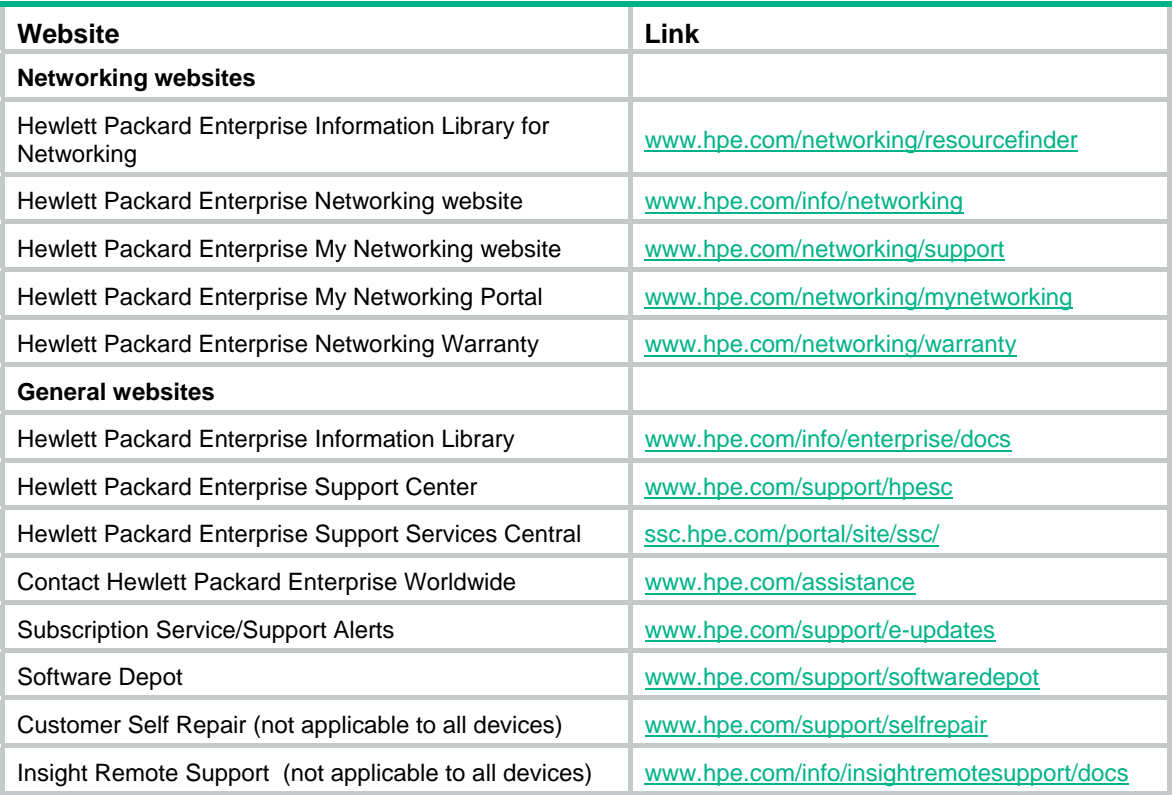

# <span id="page-31-2"></span>Customer self repair

Hewlett Packard Enterprise customer self repair (CSR) programs allow you to repair your product. If a CSR part needs to be replaced, it will be shipped directly to you so that you can install it at your convenience. Some parts do not qualify for CSR. Your Hewlett Packard Enterprise authorized service provider will determine whether a repair can be accomplished by CSR.

For more information about CSR, contact your local service provider or go to the CSR website:

[www.hpe.com/support/selfrepair](http://www.hpe.com/support/selfrepair) 

# <span id="page-31-3"></span>Remote support

Remote support is available with supported devices as part of your warranty, Care Pack Service, or contractual support agreement. It provides intelligent event diagnosis, and automatic, secure submission of hardware event notifications to Hewlett Packard Enterprise, which will initiate a fast and accurate resolution based on your product's service level. Hewlett Packard Enterprise strongly recommends that you register your device for remote support.

For more information and device support details, go to the following website:

[www.hpe.com/info/insightremotesupport/docs](http://www.hpe.com/info/insightremotesupport/docs)

# <span id="page-31-4"></span>Documentation feedback

Hewlett Packard Enterprise is committed to providing documentation that meets your needs. To help us improve the documentation, send any errors, suggestions, or comments to Documentation Feedback [\(docsfeedback@hpe.com\)](mailto:docsfeedback@hpe.com). When submitting your feedback, include the document title,

part number, edition, and publication date located on the front cover of the document. For online help content, include the product name, product version, help edition, and publication date located on the legal notices page.

# <span id="page-33-1"></span><span id="page-33-0"></span>**Index**

# [A C D F I M O P Q R](#page-33-0)

# **A**

active instance,[1](#page-3-2)

# **C**

classification global,[1](#page-3-3) classification vlan[,2](#page-4-1) controller address[,3](#page-5-1) controller connect interval[,4](#page-6-1) controller echo-request interval,[4](#page-6-2) controller mode[,5](#page-7-1)

# **D**

datapath-id,[6](#page-8-1) default table-miss permit[,6](#page-8-2) description,[7](#page-9-1) display openflow controller,[7](#page-9-2) display openflow flow-table, 9 display openflow group,[12](#page-14-1) display openflow instance[,14](#page-16-1) display openflow meter[,16](#page-18-1) display openflow summary,[17](#page-19-1)

**F** 

fail-open mode[,18](#page-20-1) flow-entry max-limit[,19](#page-21-1) flow-table,[19](#page-21-2) forbidden port,[20](#page-22-1)

# **I**

in-band management vlan,[21](#page-23-1)

# **M**

mac-ip dynamic-mac aware[,22](#page-24-1) mac-learning forbidden[,22](#page-24-2)

# **O**

openflow instance[,23](#page-25-1) openflow lossless enable[,23](#page-25-2)

# **P**

protocol-packet filter slow[,24](#page-26-1)

# **Q**

qinq-network enable[,24](#page-26-2)

# **R**

reset openflow instance controller statistics[,25](#page-27-1)